## **Password change in User Profile**

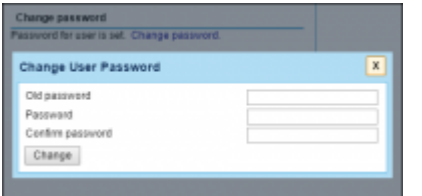

Password change in User Profile

We have amended the way you change your password in Leon.

When you receive a new password (if you are a new User) or wish to change an old password, simply click on the 'Change password' link. Leon will open a pop-up window where new password can be selected. Once you saved the new password by clicking on 'Change' button, Leon will send a confirmation email to your work email address.

From: <https://wiki-draft.leonsoftware.com/> - **Leonsoftware Wiki** Permanent link: **<https://wiki-draft.leonsoftware.com/updates/new-way-of-changing-password-has-been-introduced-in-user-profile>** Last update: **2017/01/17 11:26**

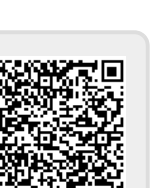